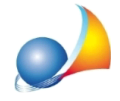

## **Assegnamento quote nel caso di eredi premorti o rinunciatari. Durante** l'assegnamento automatico delle quote compare un messaggio di errore e non viene completata l'operazione.

Problema:

Durante l'assegnamento delle quote mi appare la dicitura "ATTENZIONE, dati insufficienti per una generazione corretta delle quote! Definire le relazioni di parentela tramite l'albero genealogico", e non viene effettuato il calcolo delle quote.

Soluzione:

Questo significa che non è stato costruito l'albero genealogico in maniera opportuna. Consideriamo il caso in cui ci sono 4 fratelli germani: Antonio, Nicola, Maria e Gianni. Maria è deceduta senza eredi diretti (figli).

Antonio e Nicola sono deceduti e lasciano rispettivamente 4 e 3 figli (nipoti collaterali della signorina Maria).

Nel programma DE.A.S. è necessario inserire nel quadro EA (o quadro A per il modello 4) come eredi Gianni specificando come grado di parentela FRATELLO GERMANO e tutti i figli di Nicola e Antonio specificando come grado di parentela NIPOTE IN LINEA COLLATERALE.

Nel quadro Rinunc.Premorti si devono inserire i fratelli Nicola e Antonio specificando come grado di parentela FRATELLO GERMANO e come tipo PREMORTO.

Si seleziona la funzione Calcoli | Albero genealogico, quindi per ognuno dei nipoti si procede nel seguente modo: si clicca sul nome del nipote, si trascina, tenendo premuto il tasto del mouse, posizionandosi con la freccia del mouse sul nome del genitore (fratello germano di Maria), si lascia.

Dopo aver così completato l'albero genealogico si può procedere con l'assegnamento automatico delle quote e quindi con la liquidazione delle imposte.